Go to academyofholyangels.org/myaha Or click on myAHA in the parent portal on the main website.

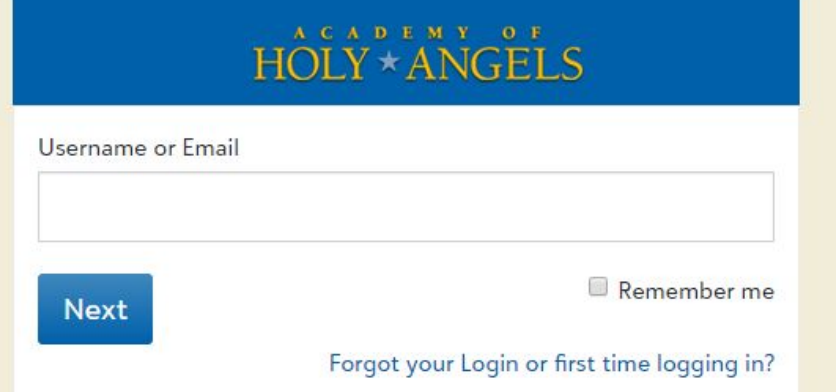

Click "first time logging in" and enter your email address. If you need help getting into your account the first time, call the main office.

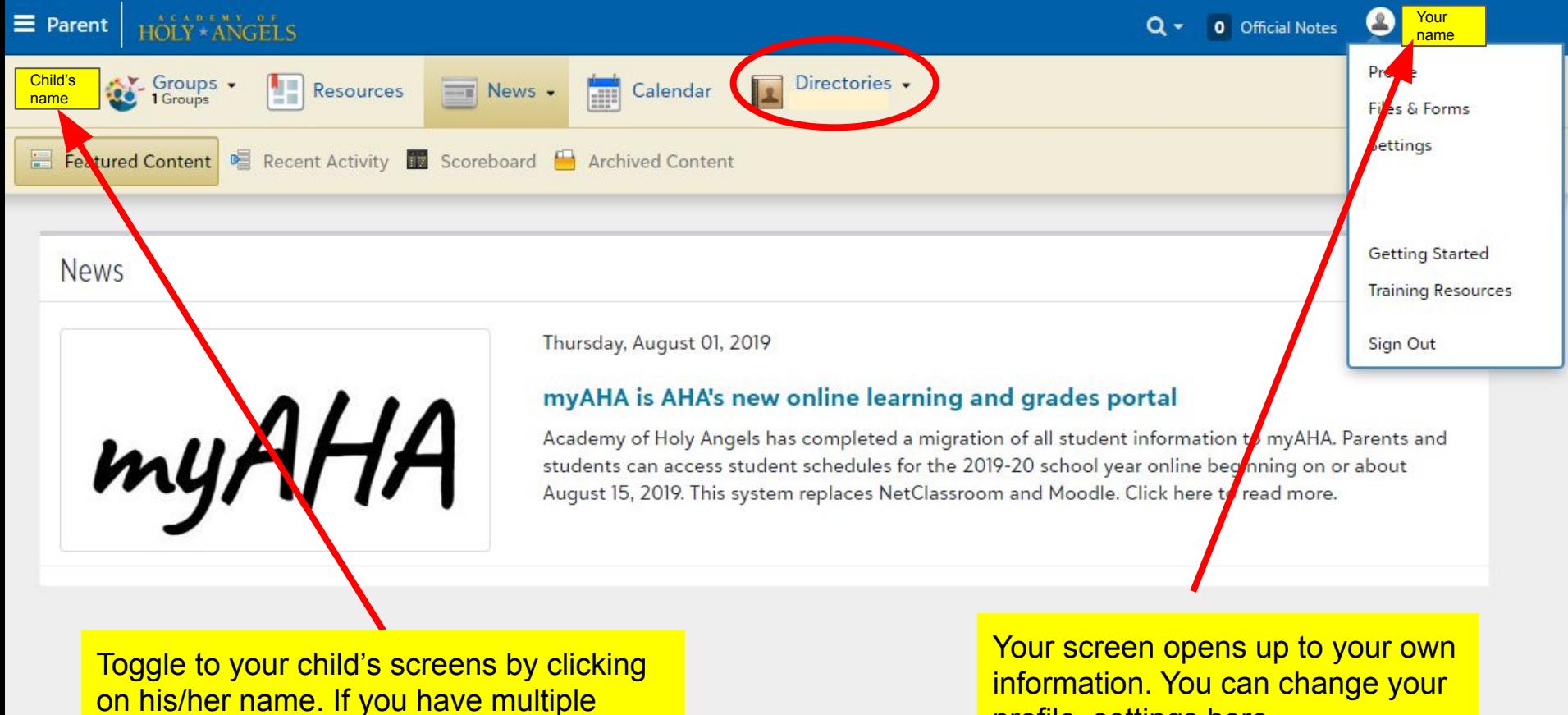

children, there is a drop-down menu.

profile, settings here

## Mobile View Ender Child's

This website is responsive so you can access all of the info from a mobile device. You click on the collapsed menu icon in the upper left corner to get this blue bar to appear.

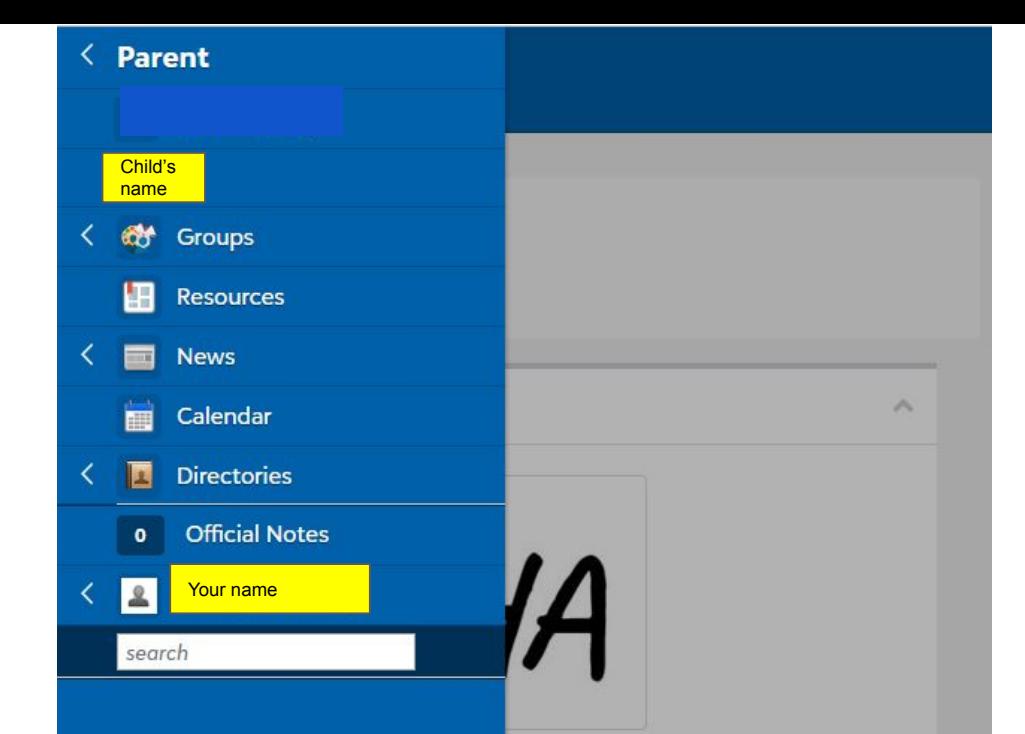

## e learning and grades portal

leted a migration of all student students can access student rear online beginning on or about es NetClassroom and Moodle. Click

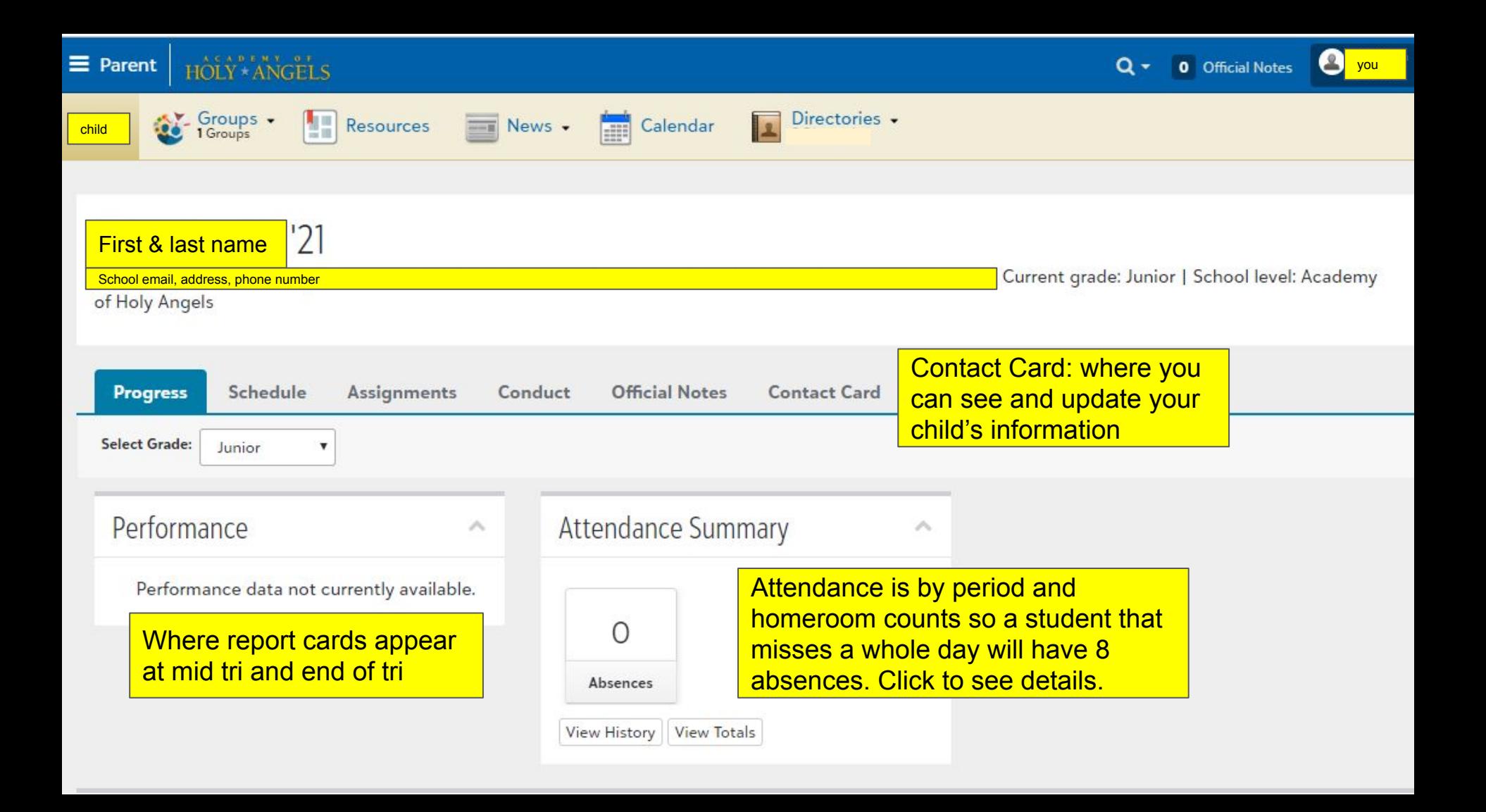

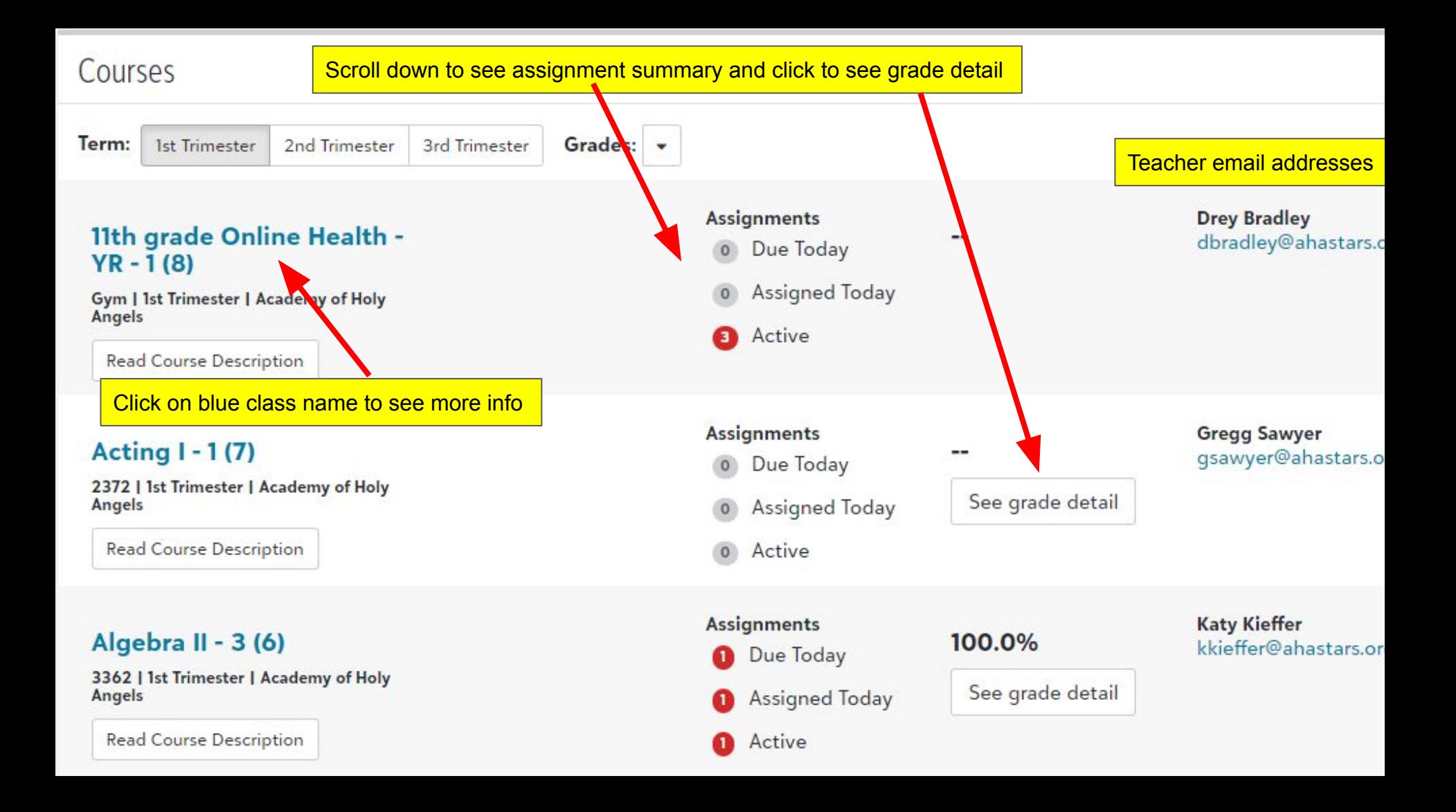

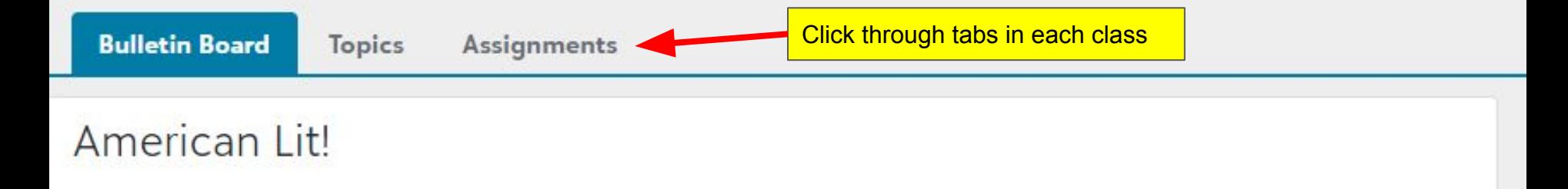

This course offers an in-depth look at the growth of American Literature (novels, short stories, poetry, drama, and nonfiction) and how specific literature reflects the social, economic, religious, and political views of the period during which it was written.

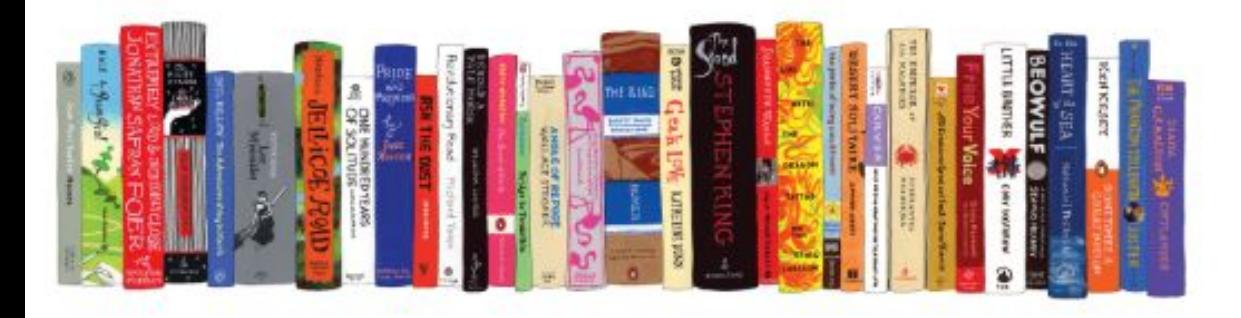

## **Expectations**

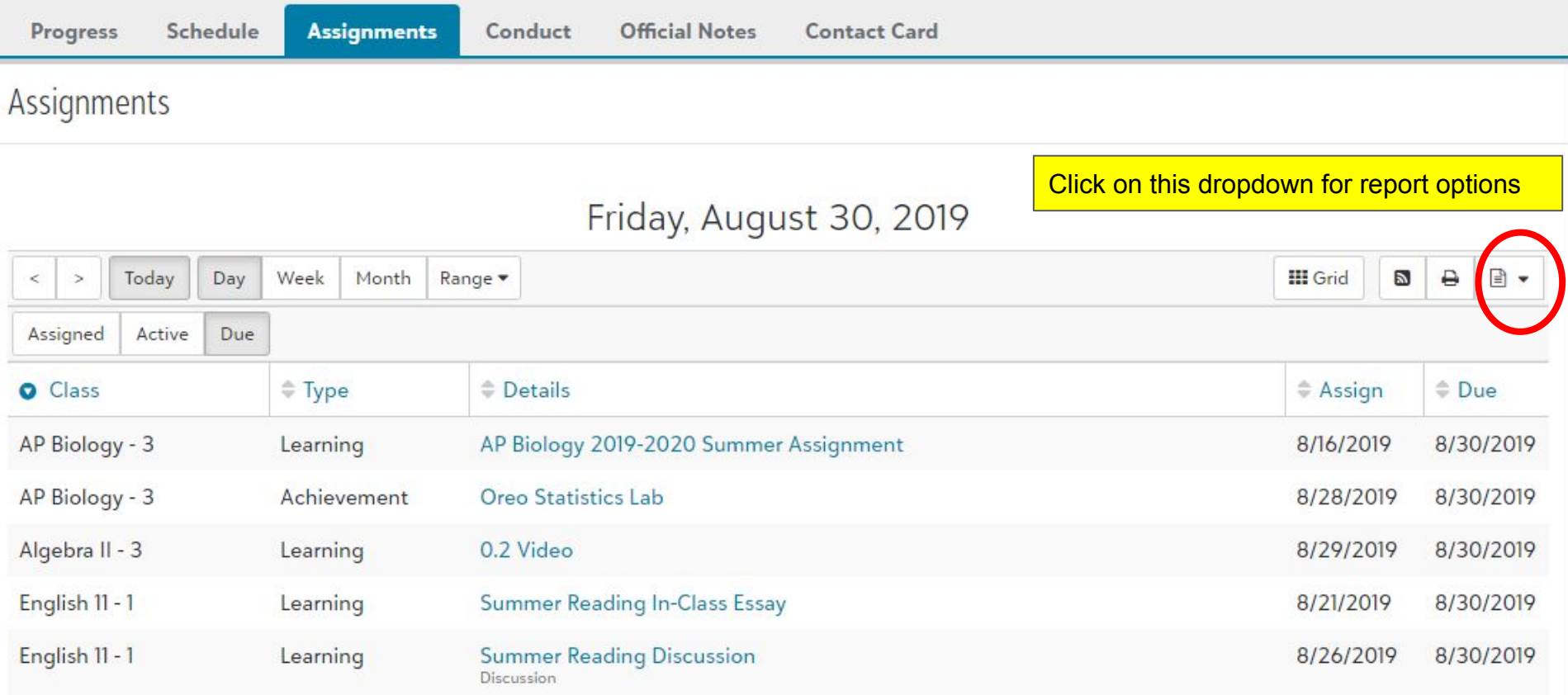

Back on the main screen for your child, you can see all of their assignments due on a particular day, week or month and you can view it as a grid or print it.

Look for more information from us as the year progresses.

It's a good idea to review your profile to make sure your information is correct and check your settings to set preferences for notifications and privacy.

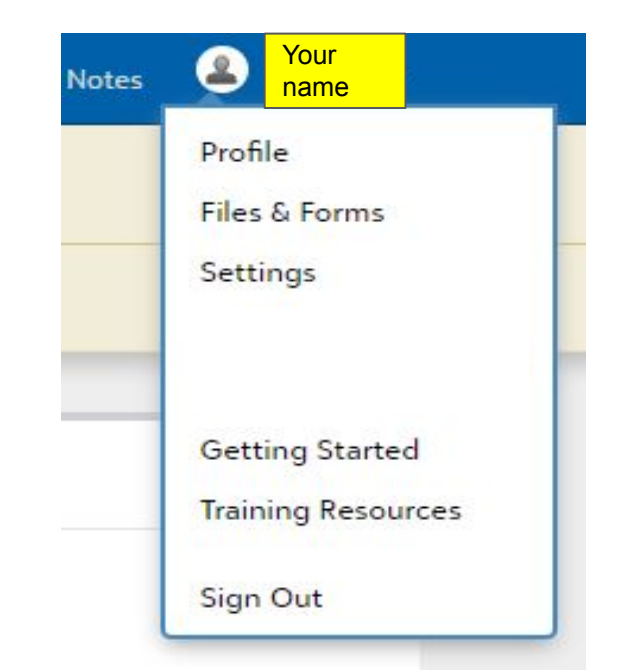

Find these slides on the main AHA website: academyofholyangels.org Click on the parent portal, then myAHA resources